### **5. BAB V**

### **IMPLEMENTASI DAN PENGUJIAN SISTEM**

### **5.1 IMPLEMENTASI PROGRAM**

 Implementasi program digunakan untuk menerapkan perancangan halaman yang ada pada program dimana implementasi ini juga menguji program yang dibuat telah sesuai dengan sistem yang dirancang sehingga program yang dibuat tidak terjadi kesalahan baik dari sisi sistem maupun dari sisi *coding* dan memudahkan penulis untuk melakukan pengecekan dengan sistem yang telah dibuat apakah telah sesuai dan dapat memecahkan masalah yang terjadi di Bagus Vareasi Jambi.

#### **5.1.1 Implementasi** *Output* **Program**

Implementasi *output* program digunakan untuk menerapkan perancangan halaman yang ada pada program. Adapun implementasi *output* pada program pada Bagus Vareasi Jambi, dapat dijabarkan sebagai berikut :

1. Halaman Beranda

Halaman beranda merupakan tampilan pertama kali saat pengguna sistem telah melakukan proses *login* dan terdapat menu-menu untuk menuju ke halaman lain serta berisikan informasi mengenai Bagus Vareasi Jambi. Gambar 5.1 beranda merupakan hasil implementasi dari rancangan pada gambar 4.36.

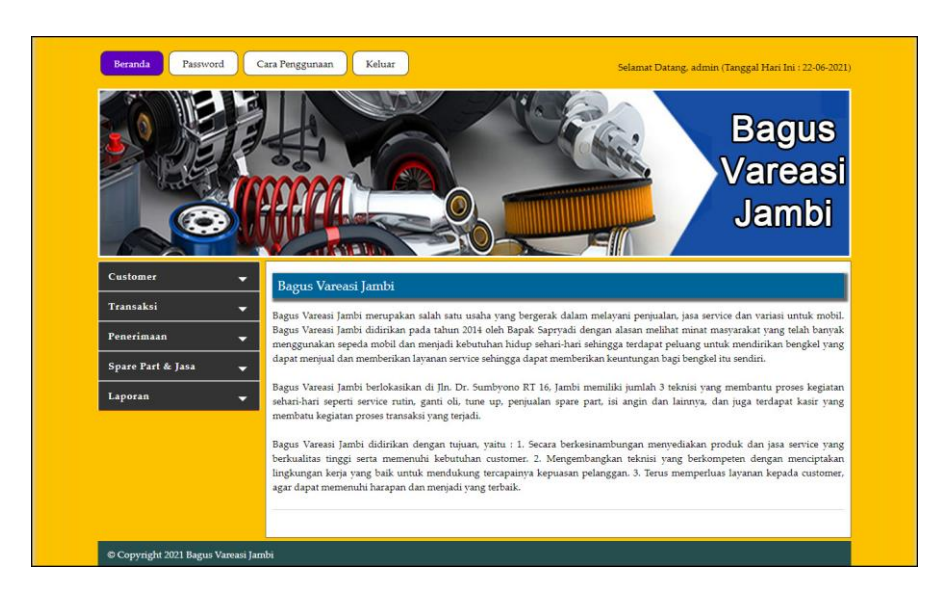

**Gambar 5.1 Halaman Beranda**

2. Halaman Lihat Data Penerimaan

halaman lihat data penerimaan merupakan halaman yang berisikan informasi mengenai data penerimaan *spare part* yang telah diinput dengan menampilkan kode penerimaan, tanggal terima, penerima dan pilihan untuk mengubah dan menghapus data. Gambar 5.2 lihat data penerimaan merupakan hasil implementasi dari rancangan pada gambar 4.37.

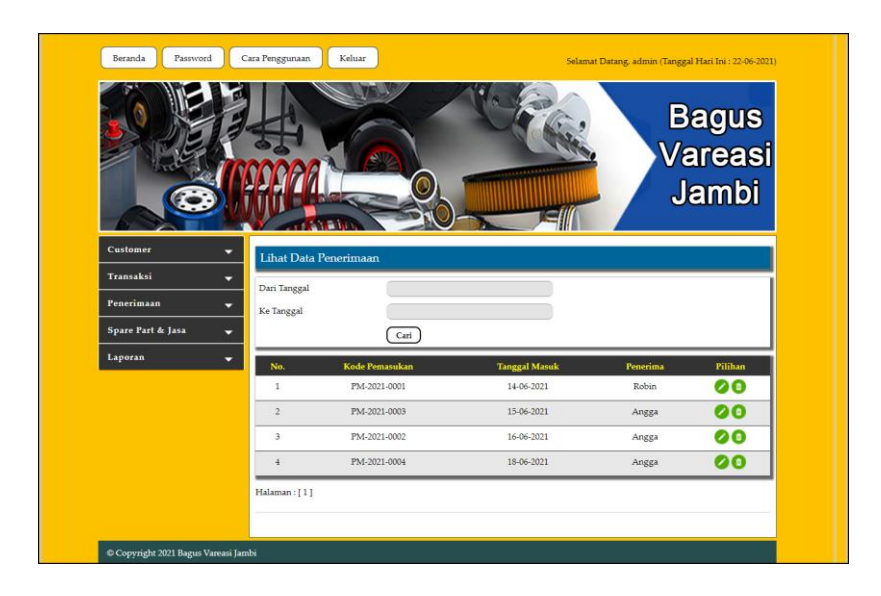

**Gambar 5.2 Halaman Lihat Data Penerimaan**

3. Halaman Lihat data *Service*

halaman lihat data *service* merupakan halaman yang berisikan informasi mengenai data *service* yang telah diinput dengan menampilkan tanggal, kode *service*, *customer*, proses dan pilihan untuk mengubah dan menghapus data. Gambar 5.3 lihat data *service* merupakan hasil implementasi dari rancangan pada gambar 4.38.

| Password<br>Beranda<br>Customer | Cara Penggunaan<br>۰    | Keluar                    |                     |              |                 | Selamat Datang, admin (Tanggal Hari Ini : 22-06-2021)<br>Bagus<br>Vareasi<br>Jambi |
|---------------------------------|-------------------------|---------------------------|---------------------|--------------|-----------------|------------------------------------------------------------------------------------|
| Transaksi                       | ۰                       | <b>Lihat Data Service</b> |                     |              |                 |                                                                                    |
| Penerimaan                      | Dari Tanggal<br>-       |                           |                     |              |                 |                                                                                    |
| Spare Part & Jasa               | Ke Tanggal<br>u         |                           | Carl                |              |                 |                                                                                    |
| Laporan                         | ≂<br>No.                | Tanggal                   | <b>Kode Service</b> | Pelanggan    | Proses          | Pilihan                                                                            |
|                                 | $\mathbf{1}$            | 21-06-2021                | SV-2021-0003        | Taulana      | Service Selesai | 60                                                                                 |
|                                 | $\overline{2}$          | 21-06-2021                | SV-2021-0002        | Sulaiman     | Service Selesai | $\bullet\bullet$                                                                   |
|                                 | $\overline{\mathbf{3}}$ | 21-06-2021                | SV-2021-0001        | Andre Siandi | Service Selesai | 00                                                                                 |
|                                 | $\frac{4}{3}$           | 22-06-2021                | SV-2021-0004        | Andre Edison | $\odot$         | 0000                                                                               |
|                                 | Halaman:[1]             |                           |                     |              |                 |                                                                                    |

**Gambar 5.3 Halaman Lihat Data** *Service*

4. Halaman Detail Service

Halaman detail *service* merupakan halaman yang menampilkan detail service yang sedang berjalan dan terdapat *form* untuk menambah data *spare part* dan jasa untuk *service*. Gambar 5.4 detail *service* merupakan hasil implementasi dari rancangan pada gambar 4.39.

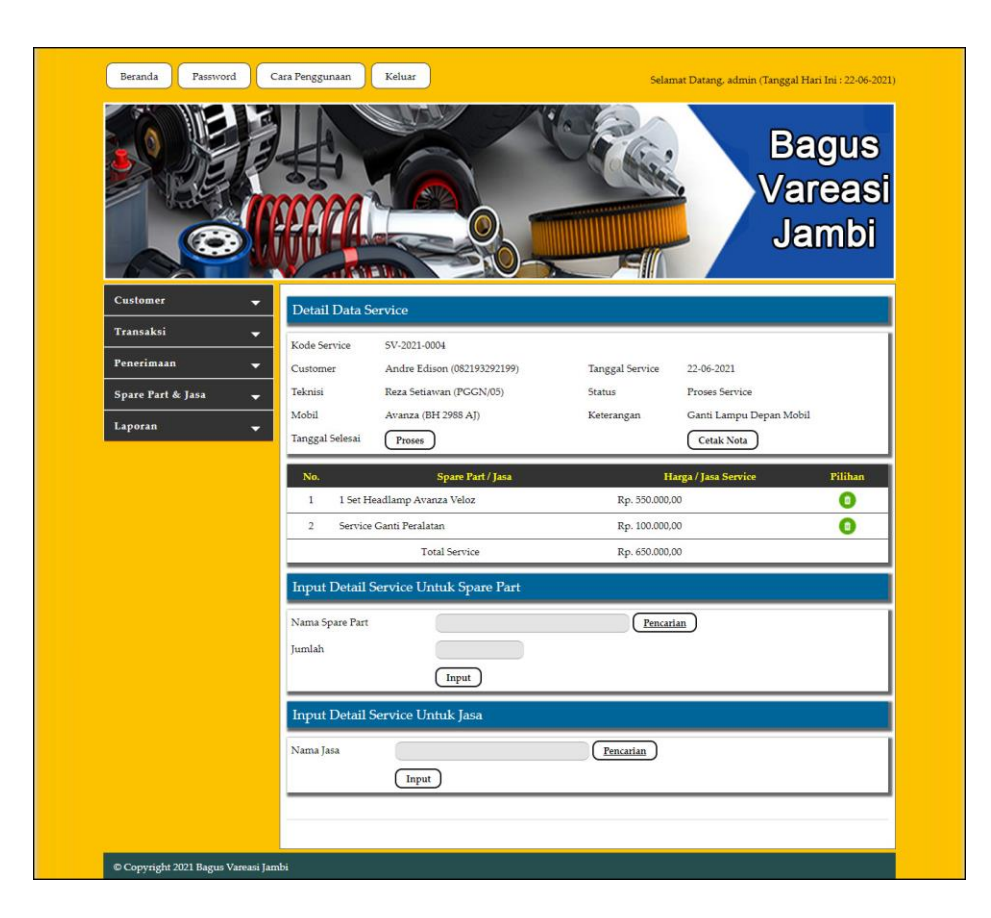

**Gambar 5.4 Halaman Detail** *Service*

5. Halaman Lihat Data Penjualan

halaman lihat data penjualan merupakan halaman yang berisikan informasi mengenai data penjualan *spare part* yang telah diinput dengan menampilkan kode penjualan, tanggal jual dan *customer* dan pilihan untuk mengubah dan menghapus data. Gambar 5.5 lihat data penjualan merupakan hasil implementasi dari rancangan pada gambar 4.40.

|                   |                   |                      |                     |              | Bagus<br>Vareasi<br>Jambi |
|-------------------|-------------------|----------------------|---------------------|--------------|---------------------------|
| Customer          | ۰                 | Lihat Data Penjualan |                     |              |                           |
| Transaksi         | 5<br>Dari Tanggal |                      |                     |              |                           |
| Penerimaan        | ≂<br>Ke Tanggal   |                      |                     |              |                           |
| Spare Part & Jasa | ≂                 | Cari                 |                     |              |                           |
| Laporan           | ×<br>No.          | Kode Penjualan       | <b>Tanggal Jual</b> | Customer     | Pilihan                   |
|                   | $\mathbf{1}$      | PI-2021-0001         | 15-06-2021          | Hendra       | 000                       |
|                   | $\overline{2}$    | PJ-2021-0003         | 16-06-2021          | Ripin        | 000                       |
|                   | $\mathfrak z$     | PJ-2021-0002         | 16-06-2021          | Andre Edison | 000                       |
|                   | $\frac{4}{3}$     | PJ-2021-0004         | 17-06-2021          | Venny Marisa | 000                       |
|                   |                   |                      |                     |              |                           |

**Gambar 5.5 Halaman Lihat Data Penjualan**

## 6. Halaman Laporan *Spare Part*

Halaman laporan *spare part* merupakan halaman yang menampilkan inforamsi *spare part* yang telah ditambahkan dengan terdapat no, kode *spare part*, kategori, nama *spare part*, harga jual dan stok. Gambar 5.6 laporan *spare part* merupakan hasil implementasi dari rancangan pada gambar 4.41.

| B              | <b>BAGUS VAREASI JAMBI</b><br>LAPORAN DATA SPARE PART<br>Alamat : Jln. Dr. Sumbyono RT 16, Jambi<br>Telepon: 0831-6502-0019 |          |                                               |                |             |
|----------------|----------------------------------------------------------------------------------------------------|----------|-----------------------------------------------|----------------|-------------|
| No.            | <b>Kode Spare Part</b>                                                                                                    | Kategori | <b>Nama Spare Part</b>                        | Harga Jual     | <b>Stok</b> |
| 1              | PART-0002                                                                                                    | Oli      | Filter Oli                                    | Rp. 5.500,00   | 17 Pcs      |
| $\overline{2}$ | <b>PART-0001</b>                                                                                                    | Lampu    | Headlamp Avanza Veloz                         | Rp. 550.000,00 | 10 Set      |
| 3              | PART-0005                                                                                                    | Rem      | Kampas Rem                                    | Rp. 165.000,00 | 8 Set       |
| $\frac{4}{3}$  | PART-0003                                                                                                    | Oli      | New Oli Mesin Genuine                         | Rp. 380.000,00 | 6 Kotak     |
| 5              | PART-0004                                                                                                    | Oli      | Oli Shell Rimula                              | Rp. 320.000,00 | 8 Kotak     |
|                | Dibuat Oleh                                                                                                    |          |                                               | Diperiksa Oleh |             |
|                | (admin)                                                                                                    |          |                                               |                |             |
|                |                                                                                                    |          | Tanggal Cetak: 22-06-2021<br>Kembali<br>Cetak |                |             |

**Gambar 5.6 Halaman Laporan** *Spare Part*

7. Halaman Laporan Jasa

Halaman laporan jasa merupakan halaman yang menampilkan informasi jasa yang telah ditambahkan dengan terdapat no, kode jasa, nama jasa, dan biaya jasa. Gambar 5.7 laporan jasa merupakan hasil implementasi dari rancangan pada gambar 4.42.

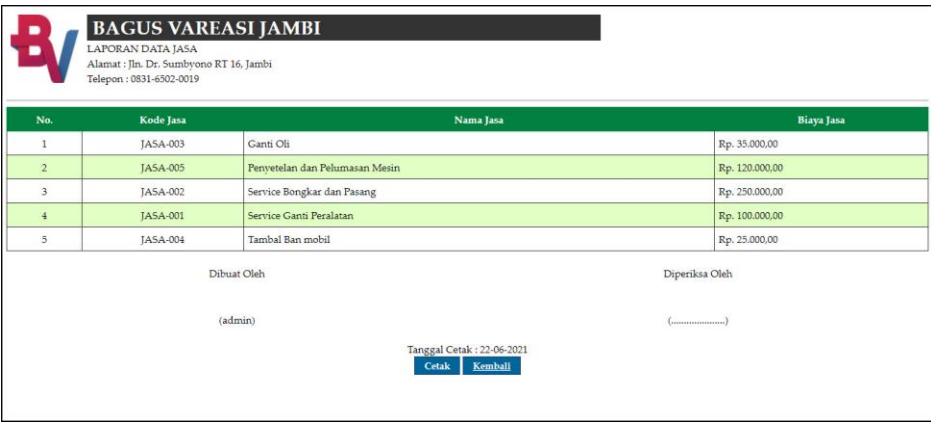

**Gambar 5.7 Halaman Laporan Jasa**

8. Halaman Laporan *Customer*

Halaman laporan *customer* merupakan halaman yang menampilkan informasi *customer* yang telah ditambahkan dengan terdapat no, kode *customer*, nama *customer*, alamat, telepon dan email. Gambar 5.8 laporan *customer* merupakan hasil implementasi dari rancangan pada gambar 4.43.

|                | Telepon: 0831-6502-0019                              | <b>BAGUS VAREASI JAMBI</b><br>LAPORAN DATA CUSTOMER<br>Alamat : Jln. Dr. Sumbyono RT 16, Jambi |                                                         |              |                      |  |  |  |
|----------------|------------------------------------------------------|------------------------------------------------------------------------------------------------|---------------------------------------------------------|--------------|----------------------|--|--|--|
| No.            | Kode Customer                                        | Nama Customer                                                                                  | Alamat                                                  | Telepon      | <b>Email</b>         |  |  |  |
| $\mathbf{1}$   | CUST-0002                                            | Andre Edison                                                                                   | Jln. Sam Ratulangi No. 12                               | 082193292199 | andre.edi@vahoo.com  |  |  |  |
| $\overline{2}$ | CUST-0007                                            | Andre Siandi                                                                                   | II. HOS. Cokroaminoto No.1, Pakuan Baru                 | 081928339131 | andre.sian@gmail.com |  |  |  |
| 3              | CUST-0009                                            | Angeline                                                                                       | Jl. Ir. Sutami No.35, Orang Kavo Hitam, Kec. Ps. Jambi, | 051989223188 | angeline@gmail.com   |  |  |  |
| $\frac{4}{3}$  | CUST-0008                                            | Guntur                                                                                         | Jl. Gatot Subroto No.84, Sungai Asam, Kec. Ps. Jambi    | 081289330188 | gun.tur23@gmail.com  |  |  |  |
| $5^{\circ}$    | CLIST-0004                                           | Hendra                                                                                         | JL. Kolonel Abunjani, No. 39D, Jambi                    | 085389228312 | hendra20@gmail.com   |  |  |  |
| 6              | CUST-0010                                            | Nunune                                                                                         | IL. Tengku Sulaiman, Pakuan Baru, Tambak Sari           | 081789338471 | nunung29@gmail.com   |  |  |  |
| $\overline{7}$ | CUST-0001                                            | Ripin                                                                                          | Iln. Havam Wuruk No. 27                                 | 081320117932 | ripin88@gmail.com    |  |  |  |
| 8 <sup>°</sup> | CUST-0005                                            | Sulaiman                                                                                       | JL. WR Supratman 55, Pasar Jambi                        | 085789231039 | sulai.man@gmail.com  |  |  |  |
| 9              | CUST-0006                                            | Taulana                                                                                        | Il, Raden Mattaher No.21, Ps. Jambi,                    | 085282330199 | taulana@gmail.com    |  |  |  |
| 10             | CUST-0003                                            | Venny Marisa                                                                                   | Jln. Mangkurat No. 7                                    | 085332928371 | venny.mar@gmail.com  |  |  |  |
|                | Dibuat Oleh<br>Diperiksa Oleh                        |                                                                                                |                                                         |              |                      |  |  |  |
| (admin)        |                                                      |                                                                                                |                                                         |              |                      |  |  |  |
|                | Tanggal Cetak: 22-06-2021<br><b>Cetak</b><br>Kembali |                                                                                                |                                                         |              |                      |  |  |  |

**Gambar 5.8 Halaman Laporan** *Customer*

### 9. Halaman Laporan Penerimaan

Halaman laporan penerimaan merupakan halaman yang menampilkan informasi penerimaan *spare part* yang telah ditambahkan dengan terdapat no, kode penerimaan, tanggal terima, penerima dan *spare part*. Gambar 5.9 laporan penerimaan *spare part* merupakan hasil implementasi dari rancangan pada gambar 4.44.

|                | <b>BAGUS VAREASI JAMBI</b><br>LAPORAN DATA PENERIMAAN SPARE PART<br>PERIODE: 01-06-2021 SAMPAI DENGAN 22-06-2021<br>Alamat : Jln. Dr. Sumbyono RT 16, Jambi<br>Telepon: 0831-6502-0019 |                       |          |                                                 |  |  |  |  |  |
|----------------|----------------------------------------------------------------------------------------------------|-----------------------|----------|-------------------------------------------------|--|--|--|--|--|
| No.            | Kode Penerimaan                                                                                                    | <b>Tanggal Terima</b> | Penerima | <b>Spare Part</b>                               |  |  |  |  |  |
| 1              | PM-2021-0001                                                                                                    | 14-06-2021            | Robin    | 5 Pcs Filter Oli<br>2 Set Headlamp Avanza Veloz |  |  |  |  |  |
| $\overline{2}$ | PM-2021-0003                                                                                                    | 15-06-2021            | Angga    | 5 Set Kampas Rem<br>6 Set Headlamp Avanza Veloz |  |  |  |  |  |
| 3              | PM-2021-0002                                                                                                    | 16-06-2021            | Angga    | 6 Kotak Oli Shell Rimula<br>6 Pcs Filter Oli    |  |  |  |  |  |
| $\frac{4}{3}$  | PM-2021-0004                                                                                                    | 18-06-2021            | Angga    | 5 Kotak New Oli Mesin Genuine                   |  |  |  |  |  |
|                | Dibuat Oleh<br>Diperiksa Oleh                                                                                                    |                       |          |                                                 |  |  |  |  |  |
|                | (admin)                                                                                                    |                       |          |                                                 |  |  |  |  |  |
|                | Tanggal Cetak: 22-06-2021<br>Kembali<br>Cetak                                                                                                    |                       |          |                                                 |  |  |  |  |  |

**Gambar 5.9 Halaman Laporan Penerimaan**

#### 10. Halaman Laporan *Service*

Halaman laporan *service* merupakan halaman yang menampilkan informasi *service* yang telah ditambahkan dengan terdapat no, kode *service*, tanggal *service*, tanggal selesai, *customer*, *spare part*, jasa dan total. Gambar 5.10 laporan *service* merupakan hasil implementasi dari rancangan pada gambar 4.45.

|                         | <b>BAGUS VAREASI JAMBI</b><br>LAPORAN SERVICE STATUS Semua<br>PERIODE: 01-06-2021 SAMPAI DENGAN 22-06-2021<br>Alamat : Jln. Dr. Sumbyono RT 16, Jambi<br>Telepon: 0831-6502-0019 |                        |                        |                                                   |                                                                              |                                          |                  |  |  |
|-------------------------|----------------------------------------------------------------------------------------------------|------------------------|------------------------|---------------------------------------------------|------------------------------------------------------------------------------|------------------------------------------|------------------|--|--|
| No.                     | <b>Kode Service</b>                                                                                                    | <b>Tanggal Service</b> | <b>Tanggal Selesai</b> | <b>Customer</b>                                   | <b>Spare Part</b>                                                            | <b>Tasa</b>                              | <b>Total</b>     |  |  |
| 1                       | SV-2021-0003                                                                                                    | 21-06-2021             | 22-06-2021             | Taulana<br>Mohil: Xenia<br>Plat: BH 1201 AM       | 1 Kotak Oli Shell Rimula (Rp. 320.000,00)<br>1 Pcs Filter Oli (Rp. 5.500,00) | Ganti Oli (Rp. 35.000,00)                | Rp. 360.500,00   |  |  |
| $\overline{2}$          | SV-2021-0002                                                                                                    | 21-06-2021             | 22-06-2021             | Sulaiman<br>Mobil: Sigra<br>Plat: BH 1229 AM      | 1 Set Kampas Rem (Rp. 165.000,00)                                            | Service Ganti Peralatan (Rp. 100.000,00) | Rp. 265.000,00   |  |  |
| $\overline{\mathbf{3}}$ | SV-2021-0001                                                                                                    | 21-06-2021             | 22-06-2021             | Andre Siandi<br>Mobil : Calva<br>Plat: BH 1721 HT | 1 Kotak New Oli Mesin Genuine (Rp. 380.000,00)                               | Ganti Oli (Rp. 35.000,00)                | Rp. 415.000,00   |  |  |
| $\overline{4}$          | SV-2021-0004                                                                                                    | 22-06-2021             |                        | Andre Edison<br>Mobil: Ayanza<br>Plat: BH 2988 AT | 1 Set Headlamp Avanza Veloz (Rp. 550.000,00)                                 | Service Ganti Peralatan (Rp. 100.000,00) | Rp. 650.000,00   |  |  |
|                         |                                                                                                    |                        |                        |                                                   | <b>Total Akhir</b>                                                           |                                          | Rp. 1.690.500,00 |  |  |
|                         | Dibuat Oleh<br>Diperiksa Oleh                                                                                                    |                        |                        |                                                   |                                                                              |                                          |                  |  |  |
|                         | (admin)                                                                                                    |                        |                        |                                                   |                                                                              |                                          |                  |  |  |
|                         |                                                                                                    |                        |                        |                                                   | Tanggal Cetak: 22-06-2021<br>Kembali<br>Cetak                                |                                          |                  |  |  |

**Gambar 5.10 Halaman Laporan** *Service*

#### 11. Halaman Laporan Penjualan

Halaman laporan penjualan merupakan halaman yang menampilkan informasi penjualan yang telah ditambahkan dengan terdapat kode penjualan, tanggal penjualan, customer, spare part, harga dan total. Gambar 5.11 laporan penjualan merupakan hasil implementasi dari rancangan pada gambar 4.46.

|                | LAPORAN PENJUALAN<br>Telepon: 0831-6502-0019         | <b>BAGUS VAREASI JAMBI</b><br>PERIODE: 01-06-2021 SAMPAI DENGAN 22-06-2021<br>Alamat : Jln. Dr. Sumbyono RT 16, Jambi |                              |                                                              |                                  |                  |  |  |
|----------------|------------------------------------------------------|----------------------------------------------------------------------------------------------------|------------------------------|--------------------------------------------------------------|----------------------------------|------------------|--|--|
| No.            | Kode Penjualan                                       | <b>Tanggal Penjualan</b>                                                                                              | Customer                     | <b>Spare Part</b>                                            | Harga                            | Total            |  |  |
| $\mathbf{1}$   | PJ-2021-0001                                         | 15-06-2021                                                                                                    | Hendra                       | 1 Kotak Oli Shell Rimula<br>1 Kotak New Oli Mesin Genuine    | Rp. 320.000,00<br>Rp. 380.000,00 | Rp. 700.000,00   |  |  |
| $\overline{2}$ | PI-2021-0003                                         | 16-06-2021                                                                                                    | Ripin                        | 2 Kotak Oli Shell Rimula<br>2 Kotak New Oli Mesin Genuine    | Rp. 320.000,00<br>Rp. 380,000,00 | Rp. 1.400.000,00 |  |  |
| 3              | PJ-2021-0002                                         | 16-06-2021                                                                                                    | Andre Edison                 | 2 Kotak New Oli Mesin Genuine<br>1 Set Headlamp Avanza Veloz | Rp. 380.000,00<br>Rp. 550.000,00 | Rp. 1.310.000,00 |  |  |
| $\overline{4}$ | PJ-2021-0004                                         | 17-06-2021                                                                                                    | Venny Marisa                 | 2 Set Kampas Rem                                             | Rp. 165.000,00                   | Rp. 330.000,00   |  |  |
|                |                                                      |                                                                                                    | <b>Total Akhir Penjualan</b> |                                                              |                                  | Rp. 3.740.000,00 |  |  |
|                |                                                      | Dibuat Oleh                                                                                                    |                              |                                                              | Diperiksa Oleh                   |                  |  |  |
|                | (admin)                                              |                                                                                                    |                              |                                                              |                                  |                  |  |  |
|                | Tanggal Cetak: 22-06-2021<br>Kembali<br><b>Cetak</b> |                                                                                                    |                              |                                                              |                                  |                  |  |  |

**Gambar 5.11 Halaman Laporan Penjualan**

## **5.1.2 Implementasi** *Input* **Program**

Implementasi *input* program digunakan untuk menerapkan perancangan halaman yang ada pada program. Adapun implementasi *input* pada program pada Bagus Vareasi Jambi, dapat dijabarkan sebagai berikut:

1. Halaman *Login*

Halaman *login* merupakan halaman yang berisikan *field* wajib diisi untuk pengguna sistem dapat masuk ke dalam halaman utamanya dengan mengisi nama pengguna dan *password*. Gambar 5.12 merupakan hasil implementasi dari rancangan pada gambar 4.47.

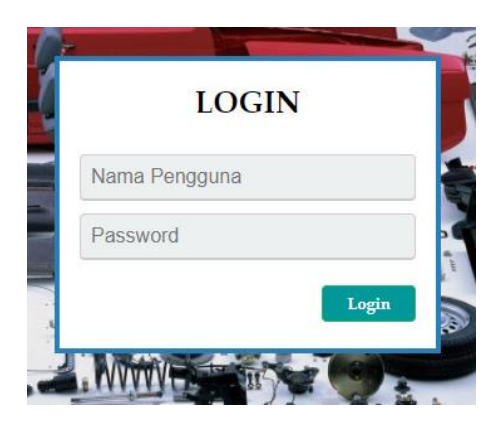

**Gambar 5.12 Halaman** *Login*

2. Halaman Input Data Pengguna

Halaman input data pengguna merupakan halaman yang menampilkan *form* untuk menambah data pengguna baru pada sistem. Gambar 5.13 input data pengguna merupakan hasil implementasi dari rancangan pada gambar 4.48.

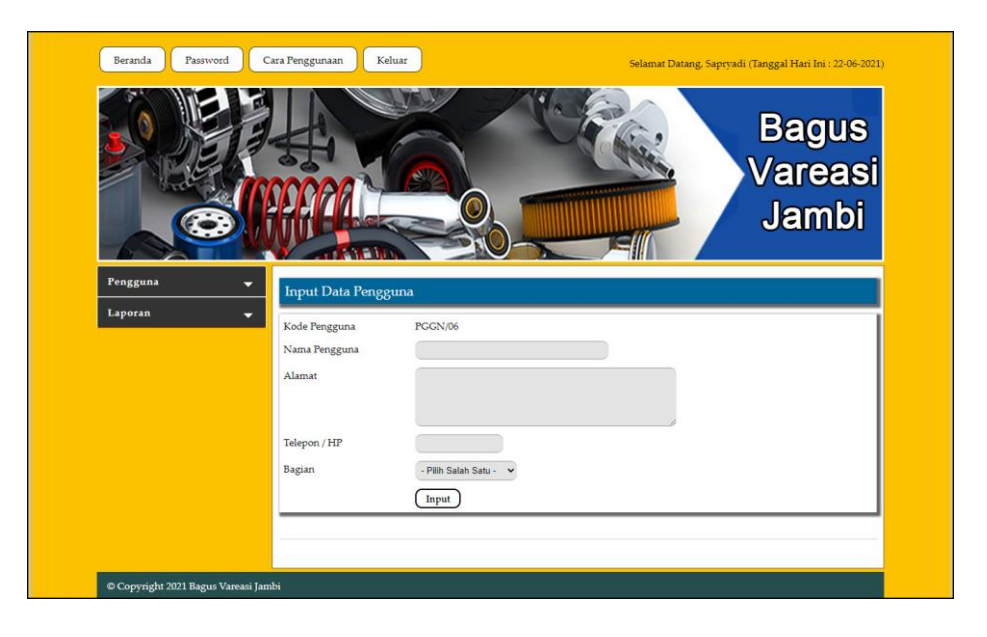

**Gambar 5.13 Halaman Input Data Pengguna**

3. Halaman Input Data Kategori

Halaman input data kategori merupakan halaman yang menampilkan *form* untuk menambah data kategori baru pada sistem. Gambar 5.14 input data kategori merupakan hasil implementasi dari rancangan pada gambar 4.49.

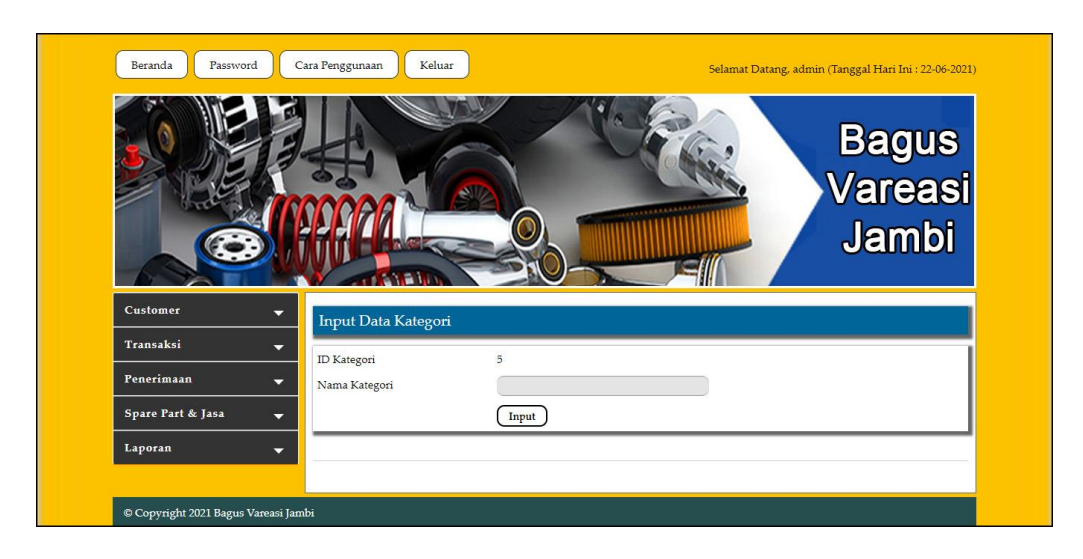

**Gambar 5.14 Halaman Input Data Kategori**

## 4. Halaman Input Data *Spare Part*

Halaman input data *spare part* merupakan halaman yang menampilkan *form* untuk menambah data *spare part* baru. Gambar 5.15 input data *spare part* merupakan hasil implementasi dari rancangan pada gambar 4.50.

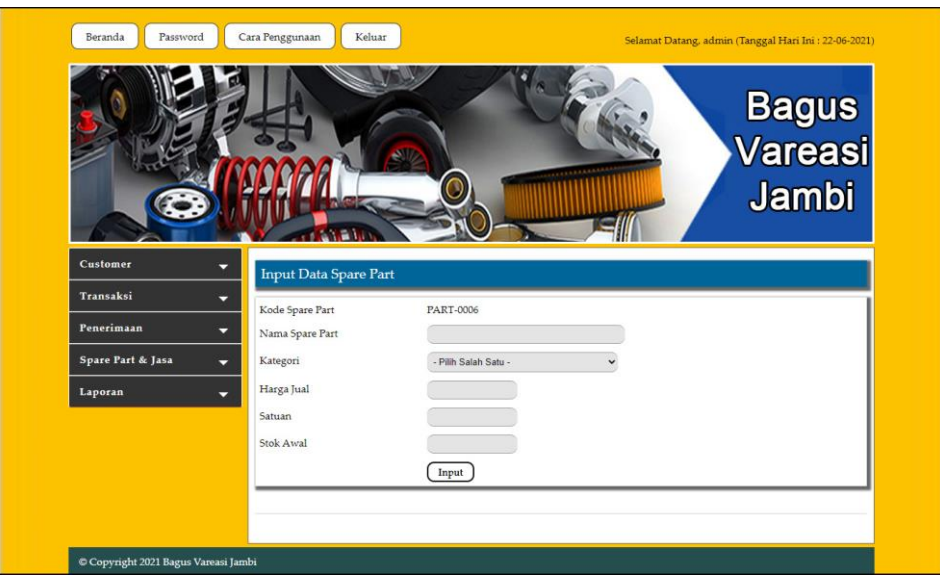

**Gambar 5.15 Halaman Input Data** *Spare Part*

5. Halaman Input Data Jasa

Halaman input data jasa merupakan halaman yang menampilkan *form* untuk menambah data jasa baru pada sistem. Gambar 5.16 input data jasa merupakan hasil implementasi dari rancangan pada gambar 4.51.

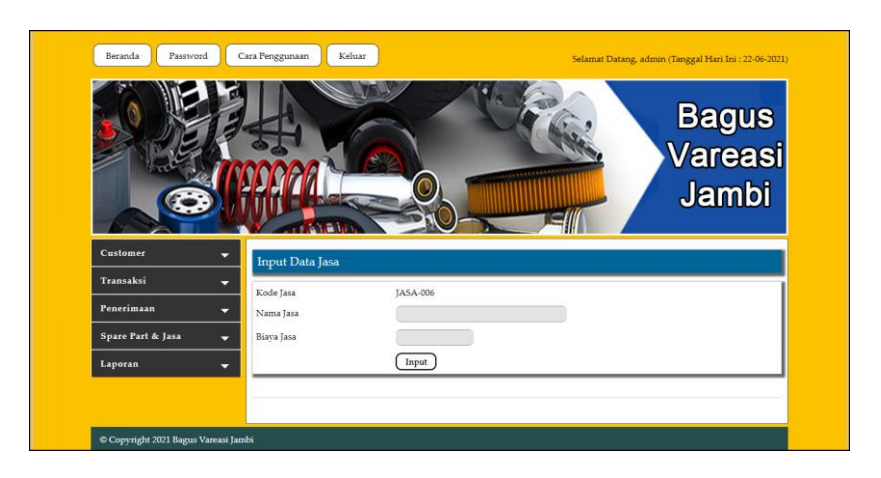

#### **Gambar 5.16 Halaman Input Data Jasa**

6. Halaman Input Data *Customer*

Halaman input data *customer* merupakan halaman yang menampilkan *form* untuk menambah data *customer* baru pada sistem. Gambar 5.17 input data *customer* merupakan hasil implementasi dari rancangan pada gambar 4.52.

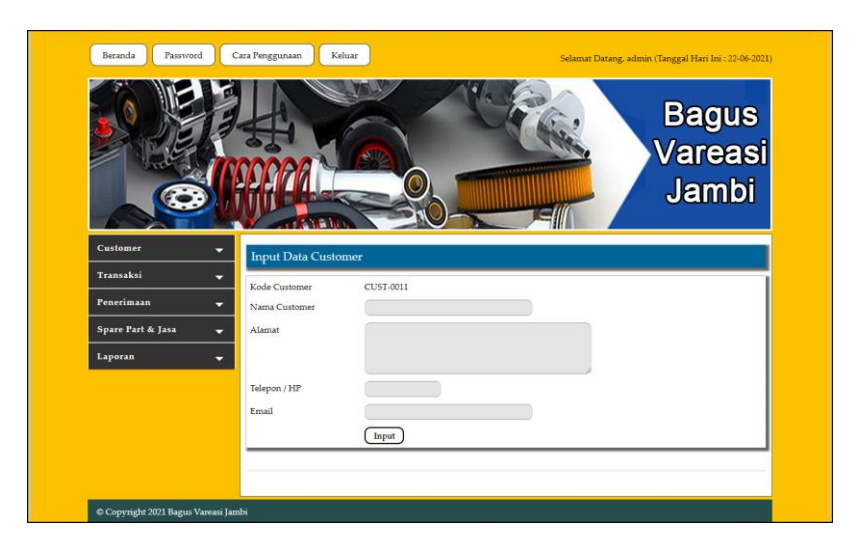

**Gambar 5.17 Halaman Data** *Customer*

7. Halaman Input Data Penerimaan

Halaman input data penerimaan merupakan halaman yang menampilkan *form* untuk menambah input data penerimaan yang baru ke dalam sistem. Gambar 5.18 input data penerimaan merupakan hasil implementasi dari rancangan pada gambar 4.53.

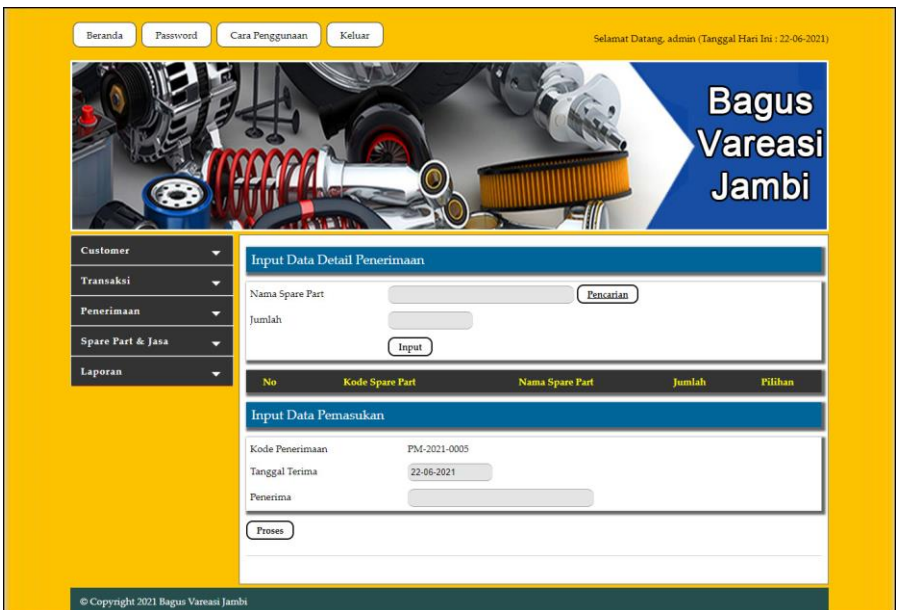

**Gambar 5.18 Halaman Input Data Penerimaan**

8. Halaman Input Data *Service*

Halaman input data *service* merupakan halaman yang menampilkan *form* untuk menambah input data *service* yang baru ke dalam sistem. Gambar 5.19 input data *service* merupakan hasil implementasi dari rancangan pada gambar 4.54.

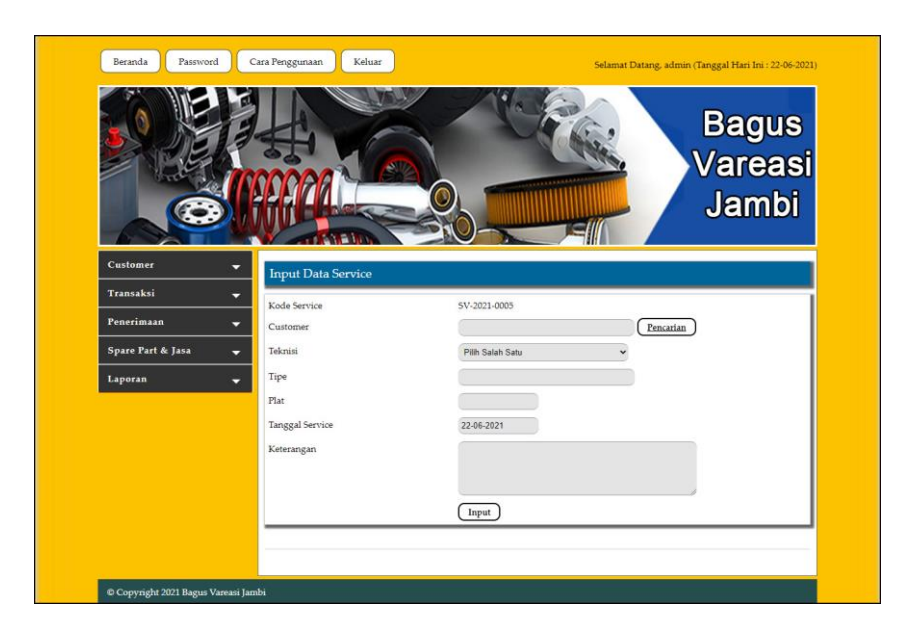

**Gambar 5.19 Halaman Input Data** *Service*

9. Halaman Input Data Penjualan

Halaman input data penjualan merupakan halaman yang menampilkan *form* untuk menambah input data penjualan yang baru ke dalam sistem. Gambar 5.20 input data penjualan merupakan hasil implementasi dari rancangan pada gambar 4.55.

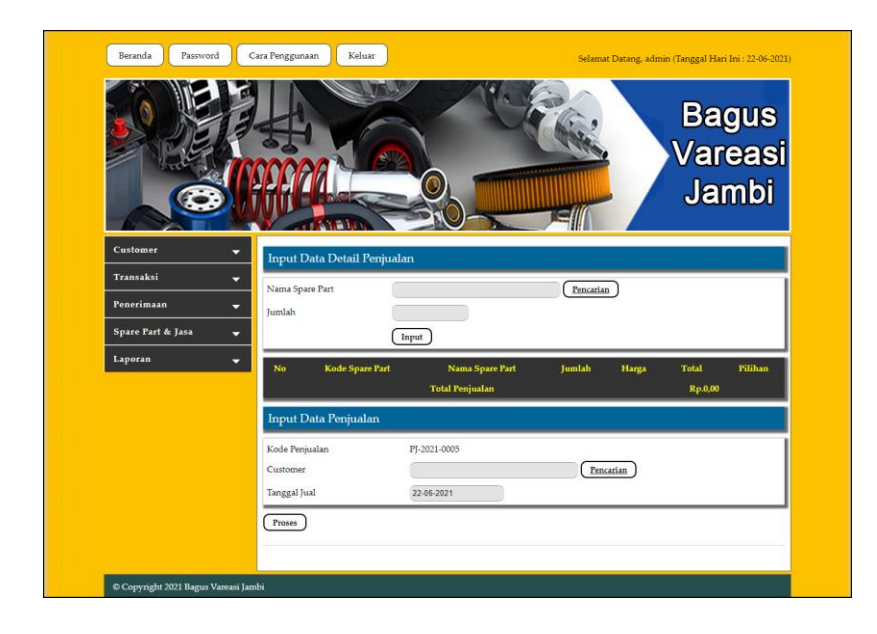

**Gambar 5.20 Halaman Input Data Penjualan**

## **5.2 PENGUJIAN**

Untuk mengetahui keberhasilan dari implementasi sistem yang telah dilakukan, maka penulis melakukan tahap pengujian menggunakan metode *black box* dengan melakukan pengujian modul-modul yang terdapat pada sistem secara keseluruhan agar hasil yang diharapkan sesua dengan hasil yang didapat dan *white box* untuk pengujian secara code-code program. Adapun beberapa tahap pengujian dengan metode *black box* yang telah dilakukan adalah sebagai berikut :

| No.          | <b>Deskripsi</b> | <b>Prosedur</b>                       | <b>Masukan</b>                           | Keluaran yang     | Hasil yang     | Kesimpulan |
|--------------|------------------|---------------------------------------|------------------------------------------|-------------------|----------------|------------|
|              |                  | Pengujian                             |                                          | <b>Diharapkan</b> | didapat        |            |
| $\mathbf{1}$ | Pengujian        | Mengakses<br>$-$                      | Input:                                   | Pesan "Admin      | Pesan "Admin   | Handal     |
|              | pada login       | sistem                                | Nama pengguna                            | Telah Berhasil    | Telah Berhasil |            |
|              |                  |                                       | $=$ "Admin"                              | Melakukan         | Melakukan      |            |
|              |                  |                                       | $Password =$<br>$\overline{\phantom{0}}$ | Login Sebagai     | Login Sebagai  |            |
|              |                  |                                       | "Admin"                                  | Admin"            | Admin"         |            |
| 2            | Pengujian        | Mengakses<br>$\overline{\phantom{a}}$ | Input:                                   | Pesan "Nama       | Pesan "Nama    | Handal     |
|              | pada login       | sistem                                | Nama pengguna                            | Pengguna atau     | Pengguna atau  |            |
|              |                  |                                       | $=$ "tes"                                | Password Anda     | Password Anda  |            |
|              |                  |                                       | Password $=$<br>$\overline{\phantom{a}}$ | Masukan Tidak     | Masukan Tidak  |            |
|              |                  |                                       | "tes"                                    | Benar"            | Benar"         |            |

**Tabel 5.1 Tabel Pengujian** *Login*

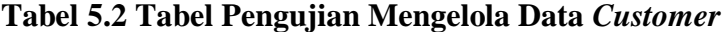

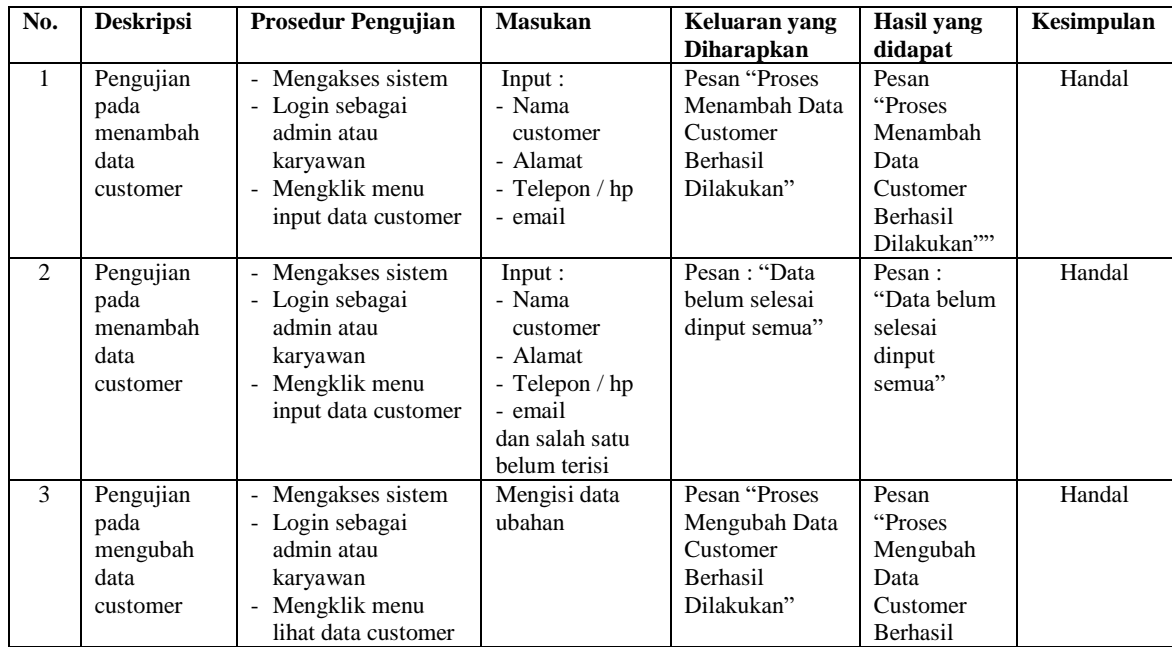

|   |                                                    | - Mengklik link<br>mengubah data                                                                                                    |                                       |                                                                               | Dilakukan"                                                                          |        |
|---|----------------------------------------------------|----------------------------------------------------------------------------------------------------|---------------------------------------|-------------------------------------------------------------------------------|-------------------------------------------------------------------------------------|--------|
| 4 | Pengujian<br>pada<br>mengubah<br>data<br>customer  | - Mengakses sistem<br>- Login sebagai<br>admin atau<br>karyawan<br>- Mengklik menu<br>lihat data customer<br>- Mengklik link<br>mengubah data  | Data ubah ada<br>yang belum<br>terisi | Pesan : "Data<br>belum selesai<br>dinput semua"                               | Pesan:<br>"Data belum<br>selesai<br>dinput<br>semua"                                | Handal |
| 5 | Pengujian<br>pada<br>menghapus<br>data<br>customer | - Mengakses sistem<br>- Login sebagai<br>admin atau<br>karyawan<br>- Mengklik menu<br>lihat data customer<br>- Mengklik link<br>menghapus data |                                       | Pesan "Proses"<br>Menghapus<br>Data Customer<br><b>Berhasil</b><br>Dilakukan" | Pesan<br>"Proses"<br>Menghapus<br>Data<br>Customer<br><b>Berhasil</b><br>Dilakukan" | Handal |

**Tabel 5.3 Tabel Pengujian Mengelola Data** *Service*

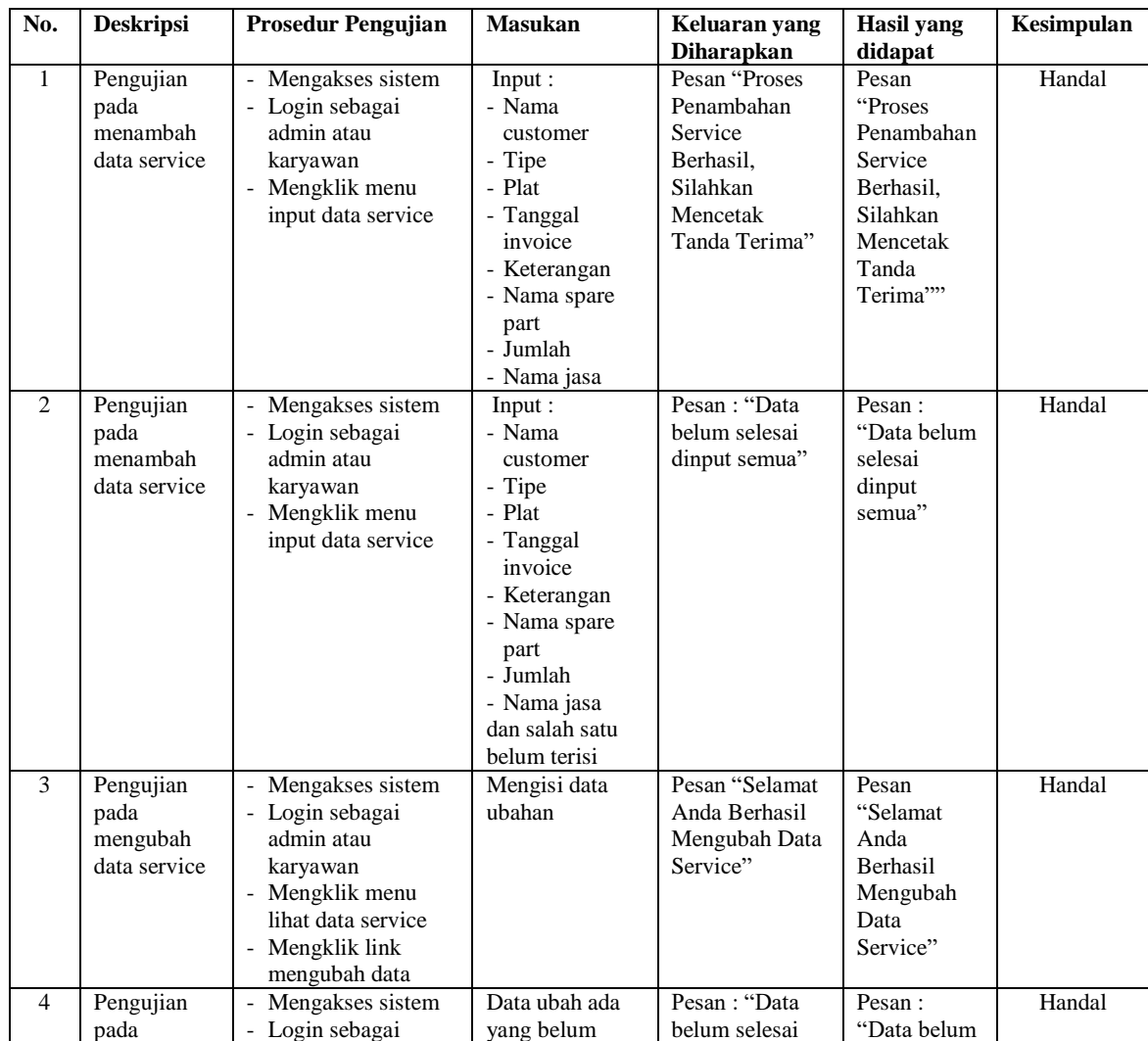

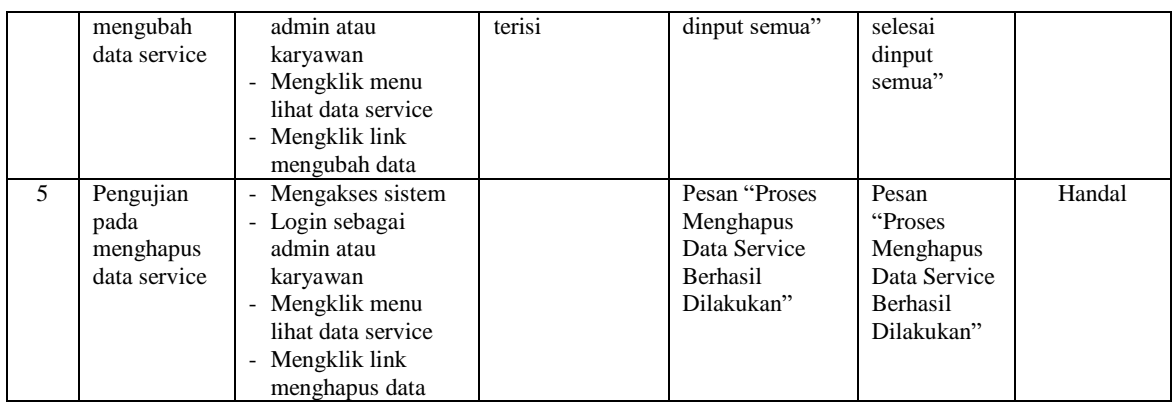

# **Tabel 5.4 Tabel Pengujian Mengelola Data Penjualan**

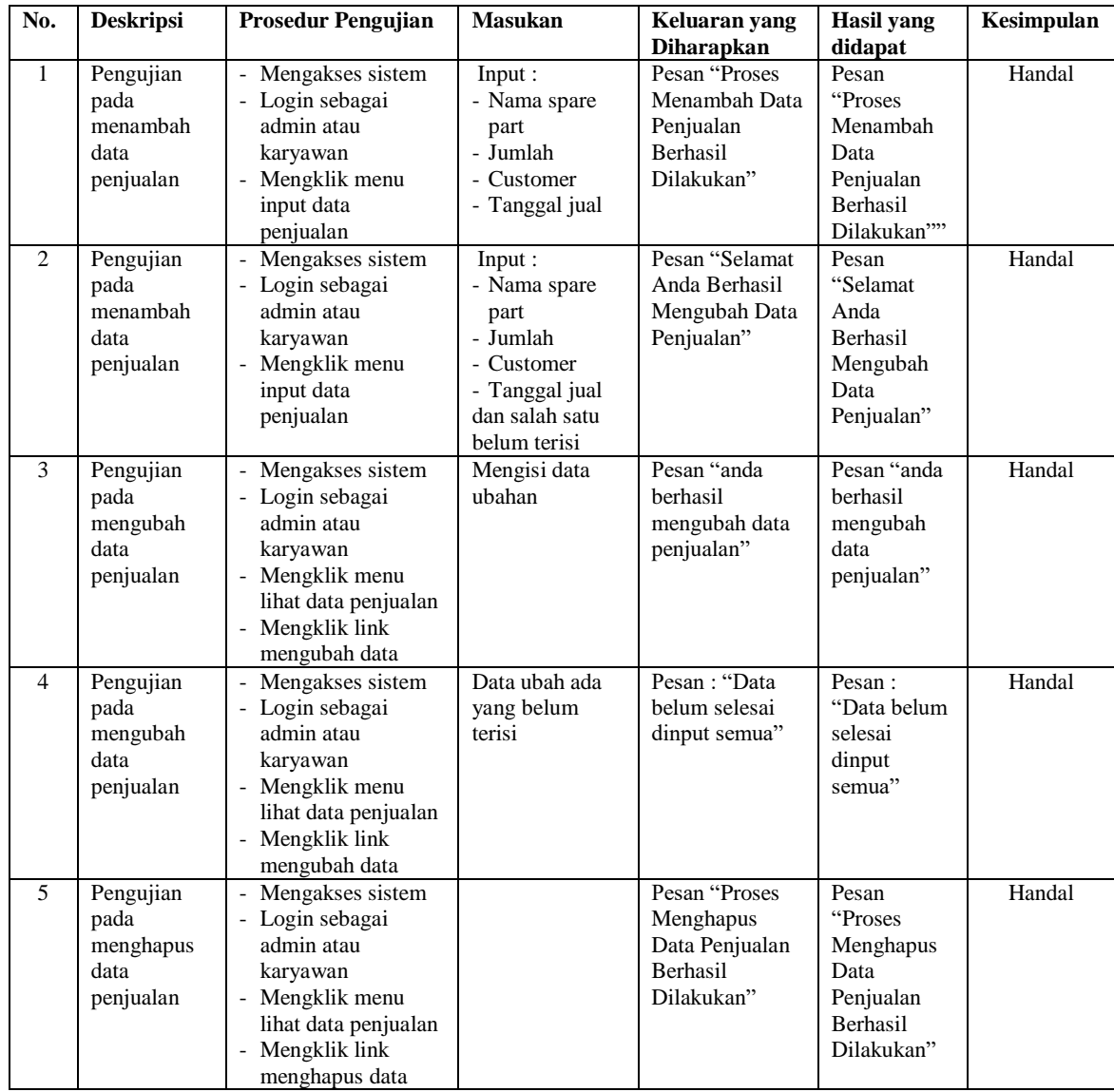

| No.                         | <b>Deskripsi</b>                                | <b>Prosedur Pengujian</b>                                                                                                    | <b>Masukan</b>                                              | Keluaran yang                                                          | Hasil vang                                                                         | Kesimpulan |
|-----------------------------|-------------------------------------------------|----------------------------------------------------------------------------------------------------|-------------------------------------------------------------|------------------------------------------------------------------------|------------------------------------------------------------------------------------|------------|
|                             |                                                 |                                                                                                    |                                                             | <b>Diharapkan</b>                                                      | didapat                                                                            |            |
| $\mathbf{1}$                | Pengujian<br>pada<br>menambah<br>data kategori  | - Mengakses sistem<br>- Login sebagai<br>admin<br>- Mengklik menu<br>input data kategori                                      | Input:<br>- Nama kategori                                   | Pesan "Proses"<br>Menambah Data<br>Kategori<br>Berhasil<br>Dilakukan"  | Pesan<br>"Proses<br>Menambah<br>Data<br>Kategori<br><b>Berhasil</b><br>Dilakukan"  | Handal     |
| $\mathcal{D}_{\mathcal{L}}$ | Pengujian<br>pada<br>menambah<br>data kategori  | - Mengakses sistem<br>- Login sebagai<br>admin<br>- Mengklik menu<br>input data kategori                                      | Input:<br>- Nama kategori<br>dan salah satu<br>belum terisi | Pesan : "Data<br>belum selesai<br>dinput semua"                        | Pesan:<br>"Data belum<br>selesai<br>dinput<br>semua"                               | Handal     |
| 3                           | Pengujian<br>pada<br>menghapus<br>data kategori | - Mengakses sistem<br>- Login sebagai<br>admin<br>- Mengklik menu<br>lihat data kategori<br>- Mengklik link<br>menghapus data |                                                             | Pesan "Proses"<br>Menghapus<br>Data Kategori<br>Berhasil<br>Dilakukan" | Pesan<br>"Proses<br>Menghapus<br>Data<br>Kategori<br><b>Berhasil</b><br>Dilakukan" | Handal     |

**Tabel 5.5 Tabel Pengujian Mengelola Data Kategori**

## **Tabel 5.6 Tabel Pengujian Mengelola Data** *Spare Part*

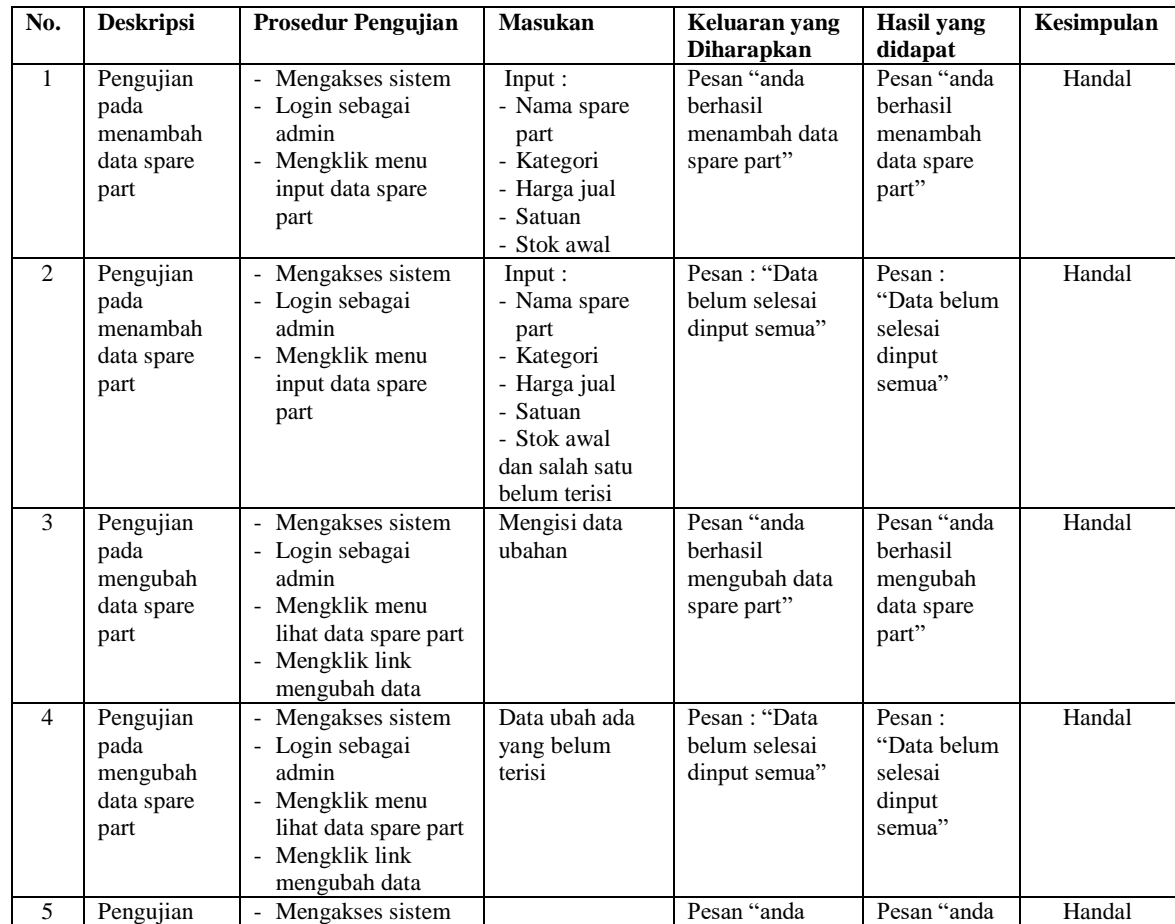

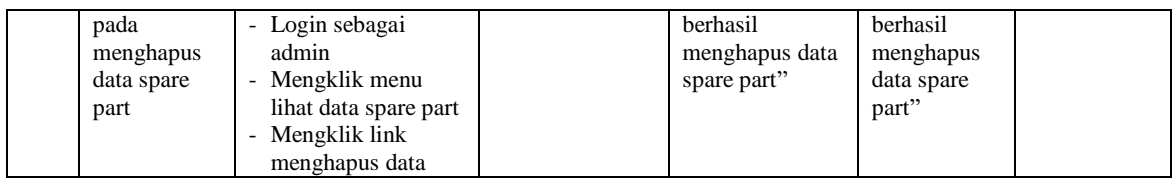

## **Tabel 5.7 Tabel Pengujian Mengelola Data Jasa**

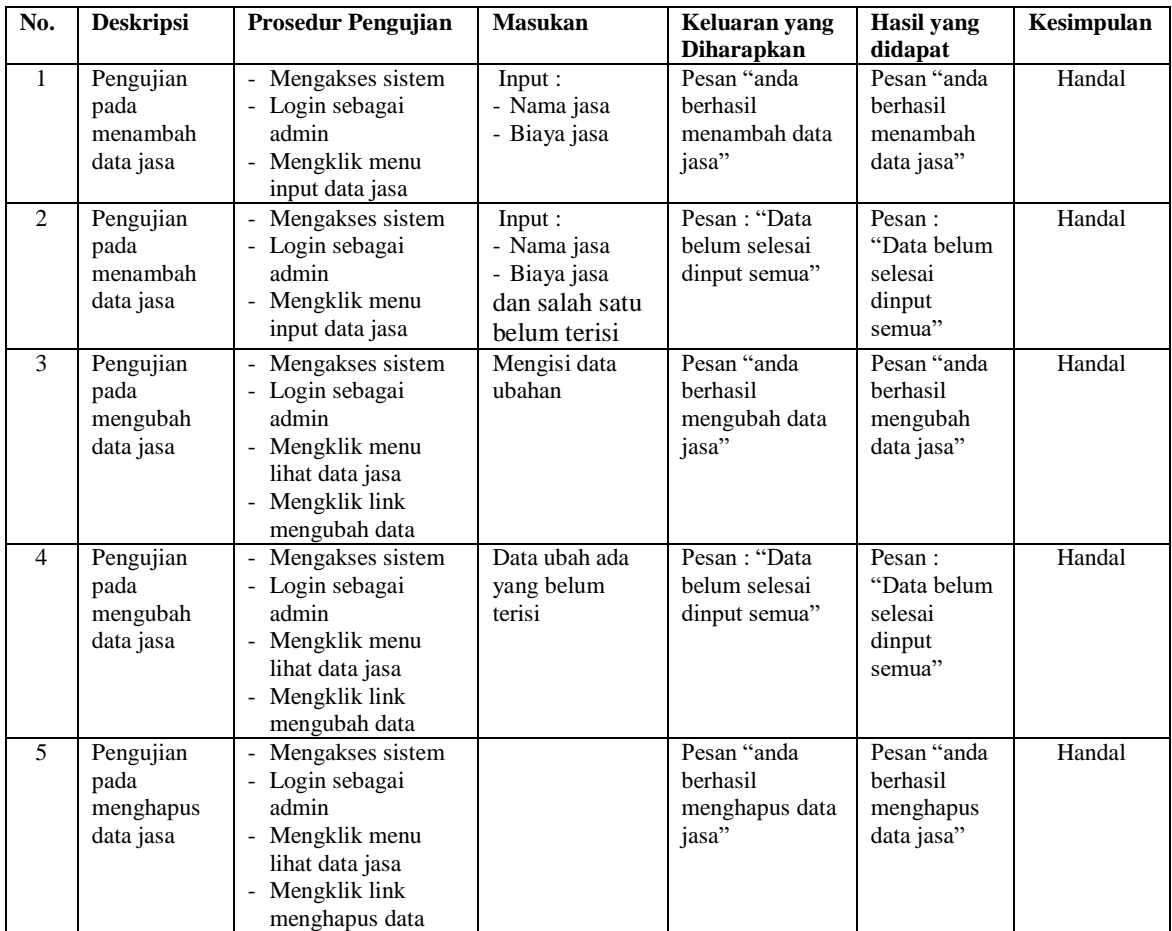

# **Tabel 5.8 Tabel Pengujian Mengelola Data Penerimaan** *Spare Part*

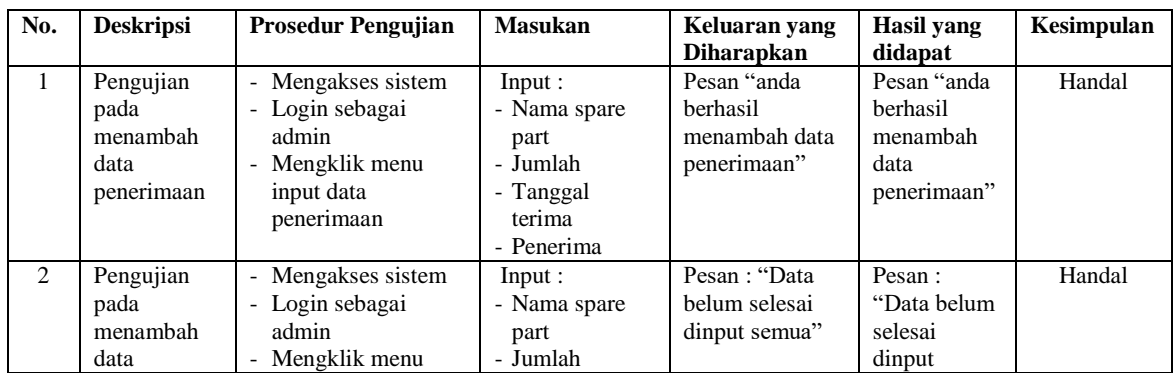

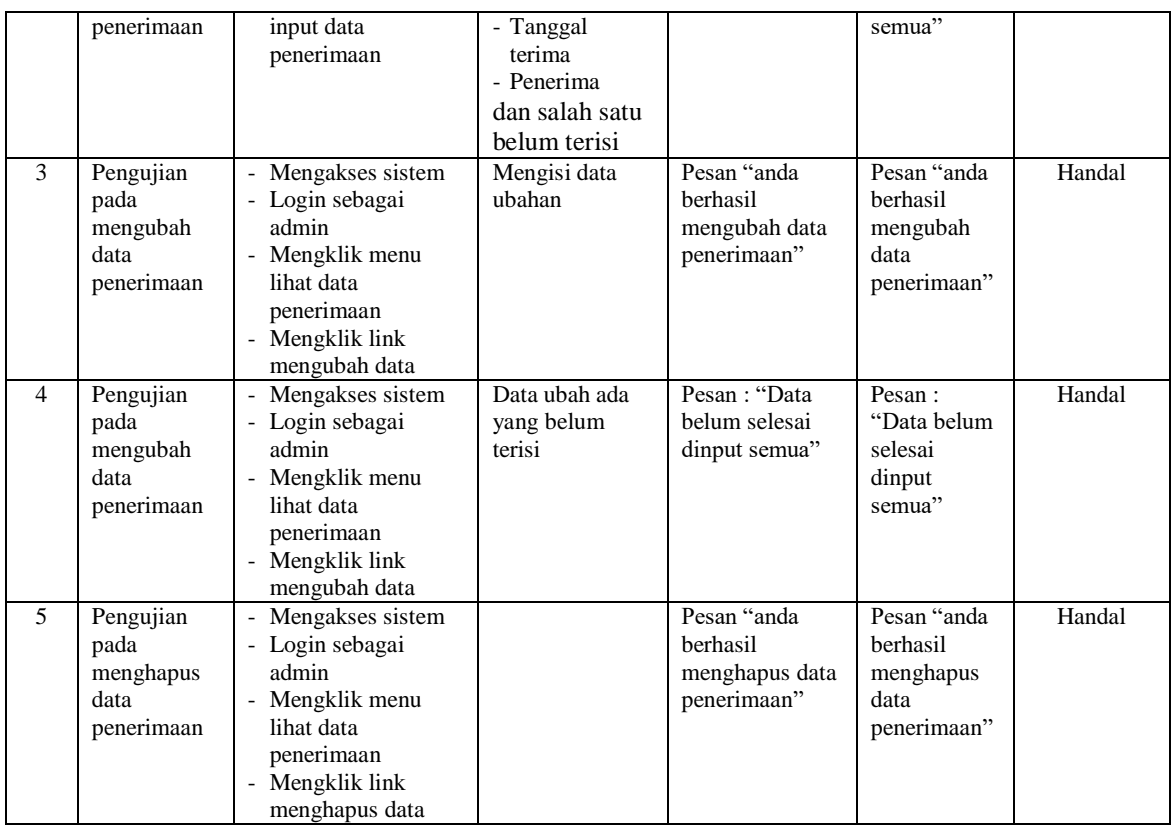

# **Tabel 5.9 Tabel Pengujian Mengelola Data Pengguna**

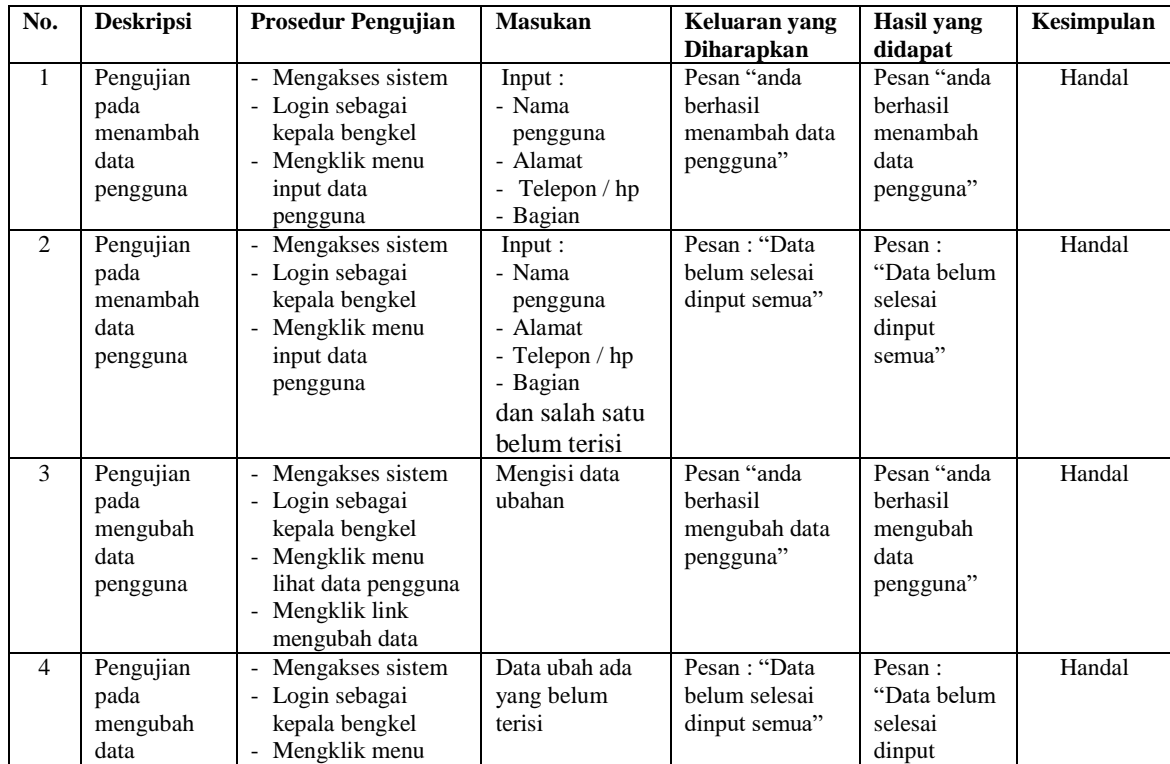

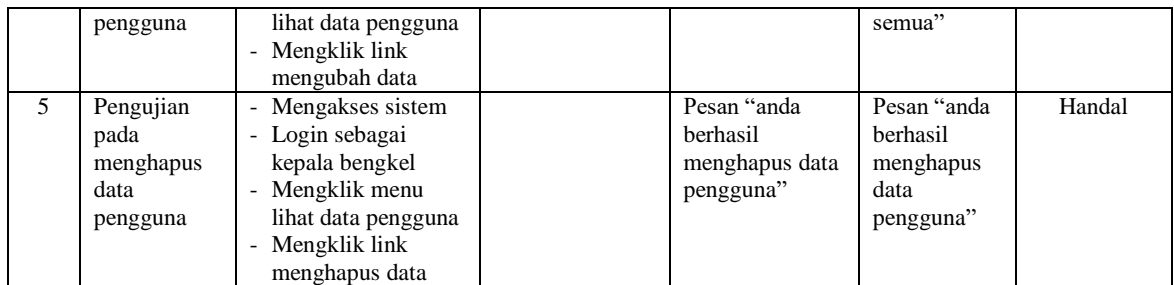

#### **5.3 ANALISIS HASIL YANG DICAPAI OLEH SISTEM**

Adapun analisis hasil yang dicapai oleh sistem informasi transaksi yang telah dibangun untuk mengatasi permasalahan yang terjadi pada Bagus Vareasi Jambi. adalah sebagai berikut :

- 1. Sistem yang dirancang dapat melakukan pengelolaan data layanan jasa *service* yang terdiri dari : data *customer*, data kategori, data *spare part*, data jasa, data penerimaan *spare part* dan data transaksi yang saling terintegrasi satu sama lain
- 2. Sistem dapat menghitung stok akhir *spare part* secara otomatis dengan stok akan bertambah saat penerimaan dan berkurang saat pemakaian *spare part* untuk jasa *service* dan penjualan *spare part.*
- 3. Sistem dapat membuat rekapitulasi laporan secara otomatis diantaranya : laporan *spare part*, laporan *customer*, laporan penerimaan *spare part,* laporan penjualan dan laporan jasa *service*.

Adapun kelebihan dari sistem baru ini adalah sebagai berikut :

1. Sistem secara terkomputerisasi menambah, mengubah dan menghapus data pada sistem informasi transaksi sehingga dapat memberikan informasi yang lebih cepat dan lebih akurat

- 2. Sistem juga dapat menghitung data akhir stok *spare part* secara otomatis sehingga memudahkan pengguna sistem dalam melakukan pengecekan stok dengan stok fisik yang ada
- 3. Sistem menampilkan laporan telah di rekap dan dapat dicetak sesuai dengan kebutuhannya

Dan kekurangan dari sistem baru ini adalah sebagai berikut :

- 1. Belum adanya fitur yang terintegrasi dengan laporan keuangan seperti laporan biaya atau laporan pendapatan.
- 2. Belum adanya fitur yang dapat mengatur keamanan jaringan sistem.